# **Password Recovery Procedure for the Cisco Catalyst Fixed Configuration Layer 2 and Layer 3 Switches**

#### **Document ID: 12040**

**Introduction Before You Begin** Conventions **Prerequisites Step−by−Step Procedure Related Information**

## **Introduction**

This document describes the password recovery procedure for the Cisco Catalyst Layer 2 fixed configuration switches 2900XL/3500XL, 2940, 2950/2955, 2960, and 2970 Series, as well as the Cisco Catalyst Layer 3 fixed configuration switches 3550, 3560, and 3750 Series.

## **Before You Begin**

### **Conventions**

For more information on document conventions, see the Cisco Technical Tips Conventions.

### **Prerequisites**

There are no specific prerequisites for this document.

## **Step−by−Step Procedure**

Follow the password recovery procedure below.

1. Attach a terminal or PC with terminal emulation (for example, Hyper Terminal) to the console port of the switch.

Use the following terminal settings:

- ♦ Bits per second (baud): 9600
- ♦ Data bits: 8
- ♦ Parity: None
- ♦ Stop bits: 1
- ♦ Flow Control: Xon/Xoff

**Note:** For additional information on cabling and connecting a terminal to the console port, refer to Connecting a Terminal to the Console Port on Catalyst Switches.

- 2. Unplug the power cable.
- 3. Power the switch and bring it to the switch: prompt:

#### **For 2900XL, 3500XL, 2940, 2950, 2960, 2970, 3550, 3560, and 3750 series switches, do this:**

Hold down the mode button located on the left side of the front panel, while you reconnect the power cable to the switch.

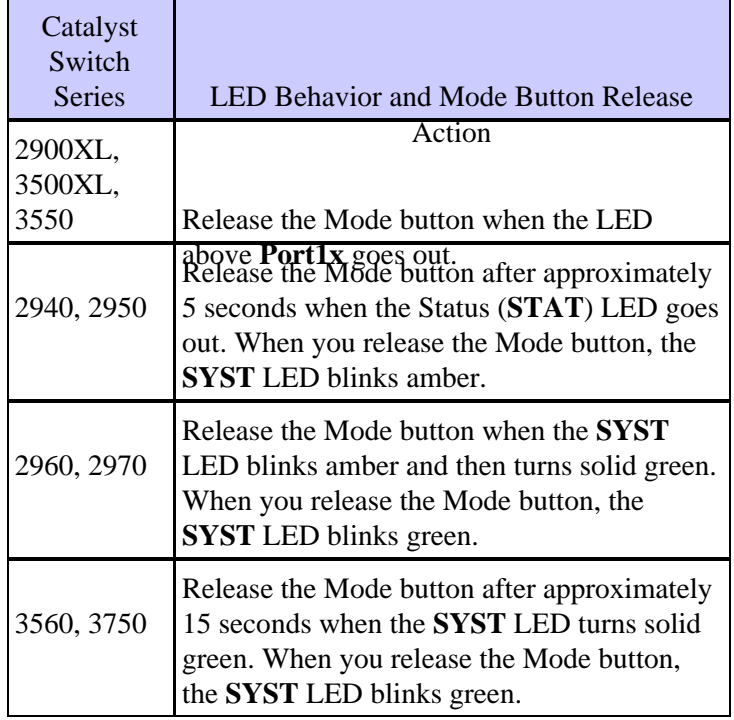

**Note:** LED position may vary slightly depending on the model.

#### **Catalyst 3524XL**

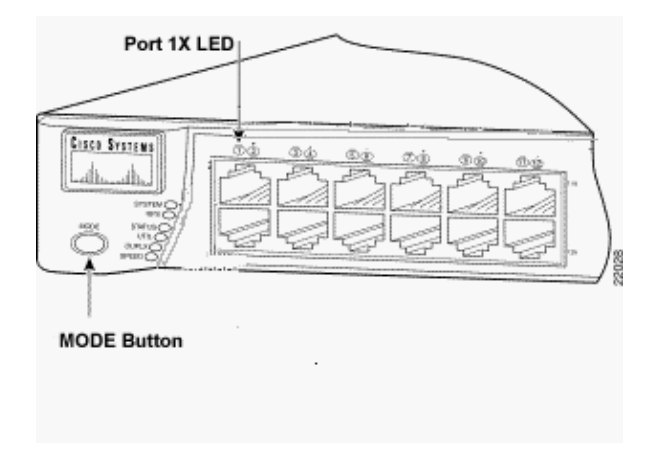

**Catalyst 2950−24**

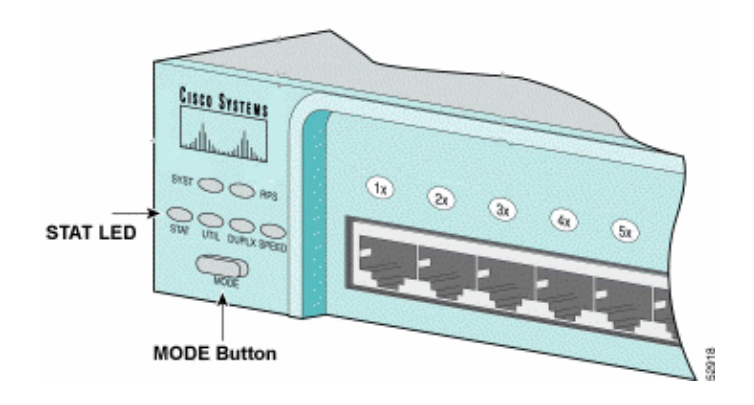

#### **For 2955 series switches only:**

The Catalyst 2955 series switches do not use an external mode button for password recovery. Instead the switch boot loader uses the break−key detection to stop the automatic boot sequence for the password recovery purposes. The break sequence is determined by the terminal application and operating system used. Hyperterm running on Windows 2000 uses **Ctrl + Break**. On a workstation running UNIX, **Ctrl−C** is the break key. For more information, refer to Standard Break Key Sequence Combinations During Password Recovery.

The example below uses Hyperterm to break into *switch:* mode on a 2955.

```
C2955 Boot Loader (C2955−HBOOT−M) Version 12.1(0.0.514), CISCO DEVELOPMENT TEST
VERSION
Compiled Fri 13−Dec−02 17:38 by madison
WS−C2955T−12 starting...
Base ethernet MAC Address: 00:0b:be:b6:ee:00
Xmodem file system is available.
Initializing Flash...
flashfs[0]: 19 files, 2 directories
flashfs[0]: 0 orphaned files, 0 orphaned directories
flashfs[0]: Total bytes: 7741440
flashfs[0]: Bytes used: 4510720
flashfs[0]: Bytes available: 3230720
flashfs[0]: flashfs fsck took 7 seconds.
...done initializing flash.
Boot Sector Filesystem (bs:) installed, fsid: 3
Parameter Block Filesystem (pb:) installed, fsid: 4
*** The system will autoboot in 15 seconds ***
Send break character to prevent autobooting.
!−−− Wait until you see this message before 
!−−− you issue the break sequence.
!−−− Ctrl+Break is entered using Hyperterm.
The system has been interrupted prior to initializing the flash file system to finis
loading the operating system software:
flash_init
load_helper
boot
switch:
```
4. Issue the **flash\_init** command.

```
switch: flash_init
Initializing Flash...
flashfs[0]: 143 files, 4 directories
flashfs[0]: 0 orphaned files, 0 orphaned directories
flashfs[0]: Total bytes: 3612672
flashfs[0]: Bytes used: 2729472
flashfs[0]: Bytes available: 883200
flashfs[0]: flashfs fsck took 86 seconds
....done Initializing Flash.
Boot Sector Filesystem (bs:) installed, fsid: 3
Parameter Block Filesystem (pb:) installed, fsid: 4
switch:
!−−− This output is from a 2900XL switch. Output from
```

```
!−−− other switches will vary slightly.
```
5. Issue the **load\_helper** command.

switch: **load\_helper**  $\sin t$  ch: 6. Issue the **dir flash:** command.

**Note:** Make sure to type a colon ":" after the **dir flash**.

The switch file system is displayed:

```
switch: dir flash:
Directory of flash:/
2 −rwx 1803357 <date> c3500xl−c3h2s−mz.120−5.WC7.bin
!−−− This is the current version of software.
4 −rwx 1131 <date> config.text
!−−− This is the configuration file.
5 −rwx 109 <date> info
6 −rwx 389 <date> env_vars
7 drwx 640 <date> html
18 −rwx 109 <date> info.ver
403968 bytes available (3208704 bytes used)
switch:
!−−− This output is from a 3500XL switch. Output from 
!−−− other switches will vary slightly.
```
7. Type rename flash:config.text flash:config.old to rename the configuration file.

switch: **rename flash:config.text flash:config.old** switch:

!−−− The **config.text** file contains the password !−−− definition.

8. Issue the **boot** command to boot the system.

```
switch: boot
Loading "flash:c3500xl−c3h2s−mz.120−5.WC7.bin"...###############################
################################################################################
######################################################################
File "flash:c3500xl−c3h2s−mz.120−5.WC7.bin" uncompressed and installed, entry po
int: 0x3000
```
executing...

```
!−−− Output suppressed.
!−−− This output is from a 3500XL switch. Output from other switches 
!−−− will vary slightly.
```
Enter "**n**" at the prompt to abort the initial configuration dialog. 9.

```
−−− System Configuration Dialog −−−
At any point you may enter a question mark '?' for help.
Use ctrl−c to abort configuration dialog at any prompt.
Default settings are in square brackets '[]'.
Continue with configuration dialog? [yes/no]: n 
!−−− Type "n" for no.
Press RETURN to get started.
!−−− Press Return or Enter.
Switch>
!−−− The Switch> prompt is displayed.
```
10. At the switch prompt, type en to enter enable mode.

Switch>**en** Switch#

11. Type rename flash:config.old flash:config.text to rename the configuration file with its original name.

```
Switch#rename flash:config.old flash:config.text
Destination filename [config.text]
```
!−−− Press **Return** or **Enter**.

Switch#

12. Copy the configuration file into memory.

Switch#**copy flash:config.text system:running−config** Destination filename [running−config]? !−−− Press **Return** or **Enter**. 1131 bytes copied in 0.760 secs Sw1#

The configuration file is now reloaded.

13. Overwrite the current passwords that you do not know. Choose a strong password with at least one capital letter, one number, and one special character.

**Note:** Overwrite the passwords which are necessary. You need not overwrite all of the mentioned passwords.

Sw1# **conf t**

!−−− To overwrite existing secret password

Sw1(config)#enable secret <new\_secret\_password>

```
!−−− To overwrite existing enable password
Sw1(config)#enable password <new_enable_password>
!−−− To overwrite existing vty password
Sw1(config)#line vty 0 15
Sw1(config−line)#password <new_vty_password>
Sw1(config−line)#login
!−−− To overwrite existing console password
Sw1(config−line)#line con 0
Sw1(config−line)#password <new_console_password>
```
Write the running configuration to the configuration file with the **write memory** command. 14.

```
Sw1#write memory
Building configuration...
[OK]
Sw1#
```
### **Related Information**

- **Password Recovery Procedures**
- **Switches Product Support**
- **LAN Switching Technology Support**
- **Technical Support − Cisco Systems**

All contents are Copyright © 2006−2007 Cisco Systems, Inc. All rights reserved. Important Notices and Privacy Statement.

Updated: Mar 16, 2007 Document ID: 12040